#### **Optimisers: GCC and friends**

- the GNU Compiler Collection consists of a number of compilers which can be built to natively support a variety of targets
	- Ì. the compilers could also be configured to cross compile - for non native targets
	- 71 architectures (x86\_64, arm, risc-v, sparc, avr)  $\mathcal{L}_{\mathcal{A}}$ etc
	- $\blacksquare$ multiple platforms (GNU/Linux, OSX, Windows, Solaris, AIX) etc
- variety of languages: C, C++, Ada, Java, Modula-2, Fortran, D, Go
- the compiler has a vast number of optimiser options some architecture specific, some generic  $\overline{\phantom{a}}$
- compiler also has debugging and profiling options
	- highly useful to detect hot spots in your code  $\overline{\phantom{a}}$

slide 3 gaius

slide 1 gaius

- the gcc compilers all have the -pg option which enables profile generation of code
	- $\overline{\phantom{a}}$ beware that it generates extra instructions to achieve instrumentation

**How to profile your code**

- beware of the Heisenberg principle  $\overline{\phantom{a}}$
- nevertheless it is easy to use and very effective for profiling static programs
- however pge is built as a dynamic shared library so a П number of these easy to use options are off limits

slide 4 gaius

GNU Compiler Collection consists of many language п front ends to the gnu compiler

**GCC and tips**

- here we will look at some of the common options to  $\blacksquare$ gcc and g++
- these slides are simply a taster and huge  $\overline{\phantom{a}}$ simplification of how GCC might be used

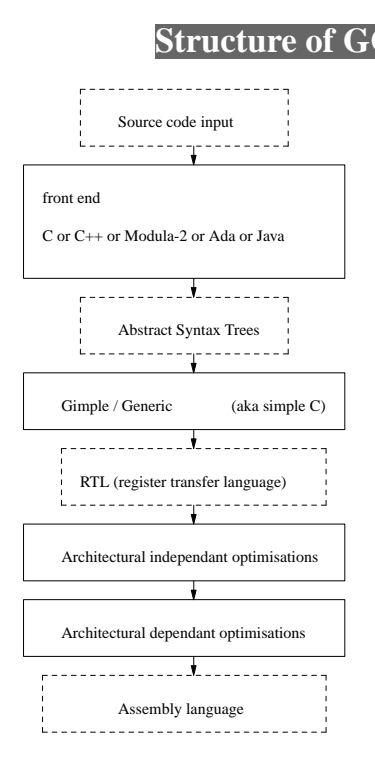

slide 2 gaius

slide 6 gaius

slide 8 gaius

- turn on all warnings by: -Wall  $\blacksquare$ 
	- so our command line to compile hello.c is:
	- П \$ **gcc -g -O0 -Wall -c hello.c**
	- notice that this compiles hello.c but does not link F it
	- to link this we can: **The State** 
		- \$ **gcc -g hello.o**

slide 7 gaius

# **GCC debugging**

**GCC debugging**

all front ends (in our case: gcc, g++ and gm2) accept -g -O0 which tell the compiler not to optimize and

emit debugging information for gdb

F

we could combine the last two steps by:

\$ **gcc -g -O0 -Wall hello.c**

- **Debugging your code** \$ **gdb a.out (gdb)** break exit **(gdb)** run **(gdb)** quit
- set break points, single step code, finish functions,  $\blacksquare$ invoke functions as necessary
	- **(gdb)** print t **(gdb)** break pf **(gdb)** print pf(t) **(gdb)** next **(gdb)** step **(gdb)** finish

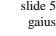

#### **Valgrind**

- $\overline{\phantom{a}}$ no excuse for not using this program (for static programs)!
- it requires no effort to run your executable in valgrind  $\overline{\phantom{a}}$
- L. \$ **valgrind ./a.out**
- valgrind is a memory mismanagement detector, it Ħ can detect using memory which has not been allocated or has been freed

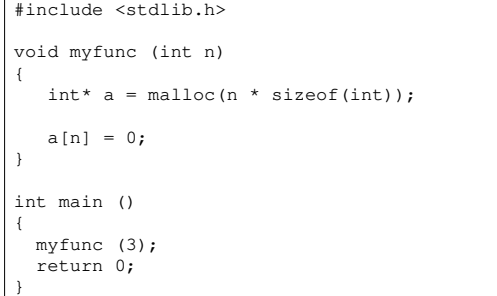

slide 11 gaius

slide 9 gaius

# **Valgrind gives you a huge hint**

![](_page_2_Picture_176.jpeg)

# **Making your program go faster**

- firstly profile your static code to check if there are  $\Box$ any obvious inefficiencies
	- \$ **gcc -g -O0 -pg -c foo.c** \$ **gcc -g -pg foo.o**

slide 12 gaius

#### **Making your program go faster**

- again we could combine these two commands with Г
- Г \$ **gcc -g -O0 -pg foo.c**
- most large projects will involve a discrete compile and link step
- run your program as before  $\blacksquare$
- П \$ **./a.out**
- now invoke the profiler
- \$ **gprof a.out**

slide 15 gaius

# **Making your program go faster**

Each sample counts as 0.01 seconds.<br>% cumulative self % cumulative self self total time seconds seconds calls s/call s/call name<br>
35.38 20.64 20.64 4771989280 0.00 0.00 I<br>
25.59 35.56 14.93 1049864543 0.00 0.00 s<br>
15.22 44.44 8.88 345772285 0.00 0.00 mai 35.38 20.64 20.64 4771989280 0.00<br>25.59 35.56 14.93 1049864543 0.00 25.59 35.56 14.93 1049864543 0.00<br>15.22 44.44 8.88 345772285 0.00 16.22 44.44 8.88 345772285 0.00 0.00 make<br>8.52 44.44 8.88 345772285 0.00 0.00 make 8.52 49.41 4.97 868833748 0.00 0.00 IN<br>7.34 53.69 4.28 10274416 0.00 0.00 eva 4.28 10274416

we could choose to rewrite the functions IN, scan or makemove

slide 16 gaius

# **Making your code go even faster**

- use options:  $-01$  or  $-02$  or  $-03$  on the command line  $\Box$ to gcc
- these optimizations may vary according to П architecture

#### **Making your code go even faster**

for detail as to which optimizations they turn on use: г

\$ **gcc -c -Q -O3 --help=optimizers | grep enabled**

- to see the difference between -O2 and -O3 use:
- \$ **gcc -c -Q -O3 --help=optimizers > /tmp/O3-opts** \$ **gcc -c -Q -O2 --help=optimizers > /tmp/O2-opts** \$ **diff /tmp/O2-opts /tmp/O3-opts | grep enabled**
- if you don't need full compliant math code, you could  $\blacksquare$ use the -ffast-math option (which will inline sin, cos, tan etc)
	- \$ **gcc -O3 -ffast-math -c foo.c** \$ **gcc -O3 -ffast-math foo.o**

slide 19 gaius

#### **Tutorial/coursework hint**

try using -ffast-math in

**git-pge/c/Makefile.am** .c.lo: \$(LIBTOOL) --tag=CC \$(AM\_LIBTOOLFLAGS) \$(LIBTOOLFLAGS) \ ------, engles (MACINE INSTRUMENTS) (NATIONAL TIMES) \$(LIBCFLAGS) \$(libgm2\_la\_M2FLAGS) \ -ffast-math \$< -o \$@

- and rebuild pge
	- try experimenting with other optimisation flags  $\overline{\phantom{a}}$ 
		- $\overline{\phantom{a}}$  $-00, -01, -02, -03$

slide 20 gaius

## **Size of code generated**

- you can always check the size of your code via:
- \$ **size a.out**
- also optimize for space via the option -Os
	- \$ **gcc -Os -c foo.c** \$ **gcc -Os foo.o**

# **Add a profiling library during the shared library link stage (-lprofiler)**

 $\overline{\phantom{a}}$ sadly we cannot use gcc -pg to profile as pge is compiled into a shared library

**How to debug a shared library (PGE)**

Г however we can use the tool google-pprof which will profile shared libraries

![](_page_5_Picture_214.jpeg)

cp .libs/libpgeif.so ../\_pgeif.so

cp pgeif.py ../pgeif.py

![](_page_5_Picture_215.jpeg)

Г

## **Add a profiling library during the shared library link stage (-lprofiler)**

\$ **CPUPROFILE\_FREQUENCY=10000 LD\_PRELOAD=/usr/lib/libprofiler.so \** CPUPROFILE=dump.txt ./localrun.sh ../git-pge/examples/s \$ **ls -l** \$ **google-pprof --text localrun.sh dump.txt\_7987 | less**

slide 24 gaius

# **Add a profiling library during the shared library link stage (-lprofiler)**

![](_page_5_Picture_216.jpeg)

#### **A graphical performance call tree**

- Г \$ **google-pprof --gv localrun.sh dump.txt\_8708**
- which gives an indication of the call tree and performance implications
- **Profiling**
- you will need to experiment with the optimization  $\blacksquare$ flags and also profile the shared library after each change
- a good idea to create a table of optimizations and also  $\overline{\phantom{a}}$ track the performance hot spots

slide 27 gaius

# **How to debug your code**

- generally you should turn off optimization when debugging your code
	- $\blacksquare$ use  $-00 - g$
- this will produce precise code to line number and variable access
	- the code will go slower, obviously, which might  $\mathbf{u}$ in extreme cases change the bug behaviour compared to  $-03$
	- you will need to experiment and become m. comfortable with these tools
- your experience will enable you to tradeoff these П issues with your own bugs

#### **Taking a different language approach**

- pge is written in Modula-2 and has been translated п into C
- the Modula-2 compiler has additional debugging options which provide very exact source/code correlation
	- Ē. if requested it will insert extra redundant nop instructions so that end of statements can be single stepped

slide 28 gaius

#### **Taking a different language approach**

# **Taking a different language approach**

slide 30 ga

- the Modula-2 compiler  $\text{cm2}$  has the  $-\text{fm2}-\text{q}$  option F which will generate redundant nop instructions for the explicit purpose of providing an exact single step user experience
- oddly enough, on an AMD and Intel 64 bit machine,  $\overline{\phantom{a}}$ the performance penalty is almost unnoticeable

slide 31 gaius

## **Whole program optimisation in gm2**

pge showed a 40% improvement (frames per second) on the armv7l with -fm2-whole-program

# **Adding Bungees into PGE**

- so far springs, polygons and circle objects have been п introduced into PGE
- recall that the spring has an at rest length *l*0 and the  $\Box$ two objects are currently *l*1 distance apart
- a bungee is a modification of the spring object  $\overline{\phantom{a}}$ Ì. it only pull objects together if *l*1 > *l*0

![](_page_7_Figure_12.jpeg)

consider the C fragment

Г

- if this code were compiled with debugging  $-q$  and Г -O0 and single stepped
	- a user would probably not be able to single step  $\mathbf{r}$ every line
	- the { line and the } do not correspond with any  $\overline{\phantom{a}}$ assembly code
- most languages have these syntax sugar statements П which do not map onto real assembly instuctions

#### slide 33 gaius

![](_page_8_Picture_1.jpeg)

 $\overline{\phantom{a}}$ in Python we could introduce the bungee method which is defined as:

![](_page_8_Picture_251.jpeg)

there are a number of layers in PGE  $\blacksquare$ 

**PGE Layers and associated files**

#### deviceGroff twoDsim Roots Fractions pgeif Snooker (or other game application) C/C++/Modula-2 pge Python devicePygame

slide 35 gaius

# **Layers and source files to be altered**

- pge/python/pge.py
	- the user level python API file  $\overline{\phantom{a}}$
	- this is the only PGE visible file to the user  $\overline{\phantom{a}}$
- pge/i/pgeif.i
	- the swig interface (python calling C/C++  $\overline{\phantom{a}}$ definition)
	- remember to edit both sections (C/C++ section  $\blacksquare$ and the Python section)
	- hint look for %{ and }% delimiters m.

# **Layers and source files to be altered**

- pge/c/Gpgeif.h  $\Box$ 
	- header file for pgeif.c  $\mathcal{L}_{\mathcal{A}}$
	- contains the external functions implemented  $\overline{\phantom{a}}$ inside pgeif.c
- pge/c/pgeif.c  $\blacksquare$ 
	- its purpose is to allow, colours, polygons, circles,  $\blacksquare$ springs, to be given a unique integer
	- $\mathbb{R}^2$ thereafter all references to objects will be achieved via the objects, id.
	- $\blacksquare$ notice that inside twoDsim.c colours and circles are different

slide 36 gaius

#### **Layers and source files to be altered**

- pge/c/twoDsim.c П
	- the actual game engine, which implements Ű. polygons, circles, springs
- pge/c/GtwoDsim.h П
	- the header file for pge/c/twoDsim.c which  $\mathcal{C}^{\mathcal{A}}$ defines all external functions

## **Layers and source files to be altered**

- all these files will need bungee references added to  $\blacksquare$ them
- n start at the top pge/python/pge.py and work downwards
- follow per object gravity as a guide  $\blacksquare$
- you will need to actually implement bungee's inside twoDsim.c (alter the behaviour of a spring)

slide 39 gaius

slide 37 gaius

# **Layers and source files to be altered**

- hint
	- add an extra field to spring isBungee and set it  $\overline{\phantom{a}}$ to FALSE by default in twoDsim\_spring

slide 40 gaius

#### **Tutorial**

- use these slides to add bungees into your version of  $\Box$ pge
- write some simple test code in Python to create a bungee spring
	- $\blacksquare$ ensure that it also has a fps counter on screen
	- $\blacksquare$ write down the fps
- now see if you can rebuild pge using some of the  $\Box$ optimisation techniques discusseed in the slides ×.
	- does the fps change?